千葉商科大学

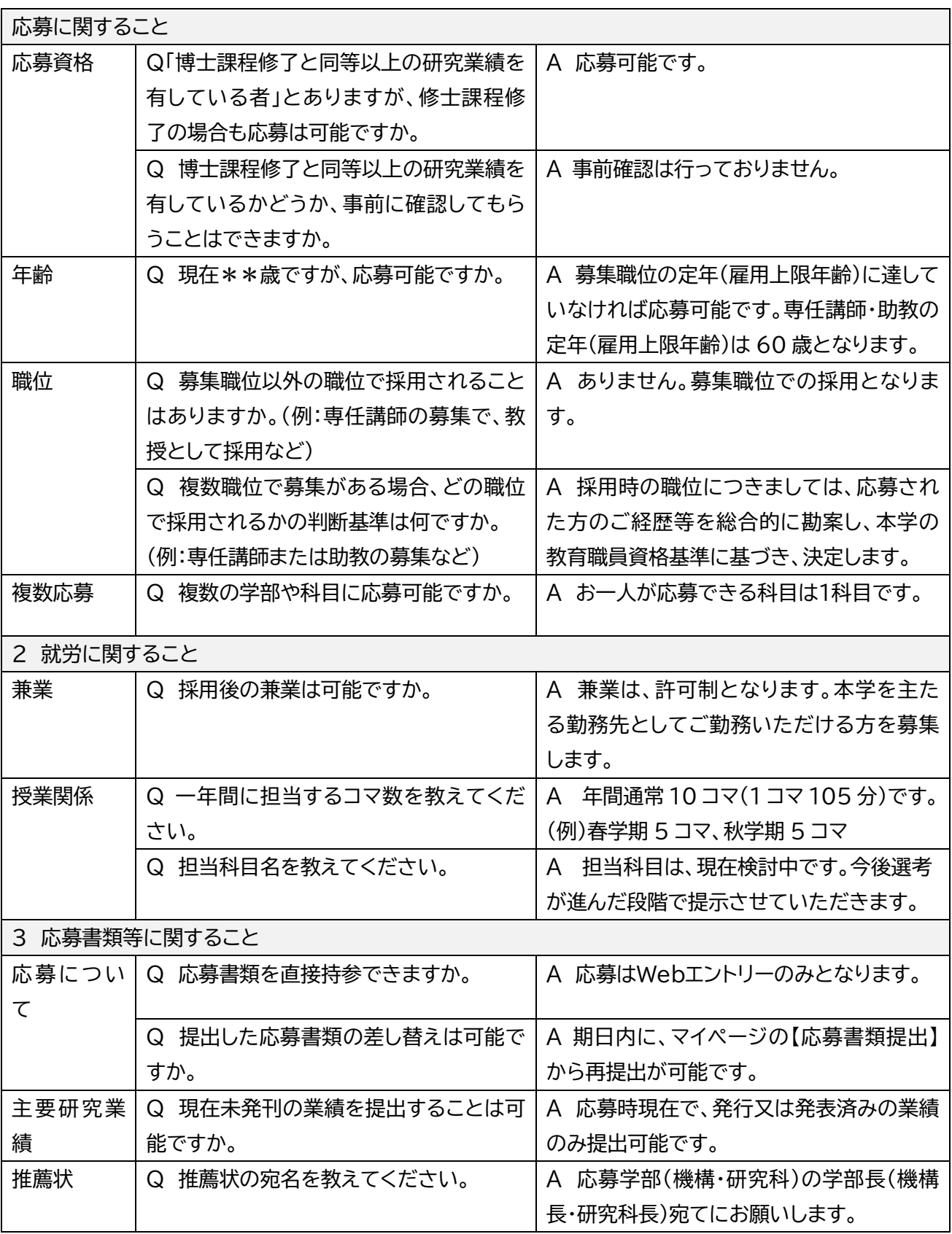

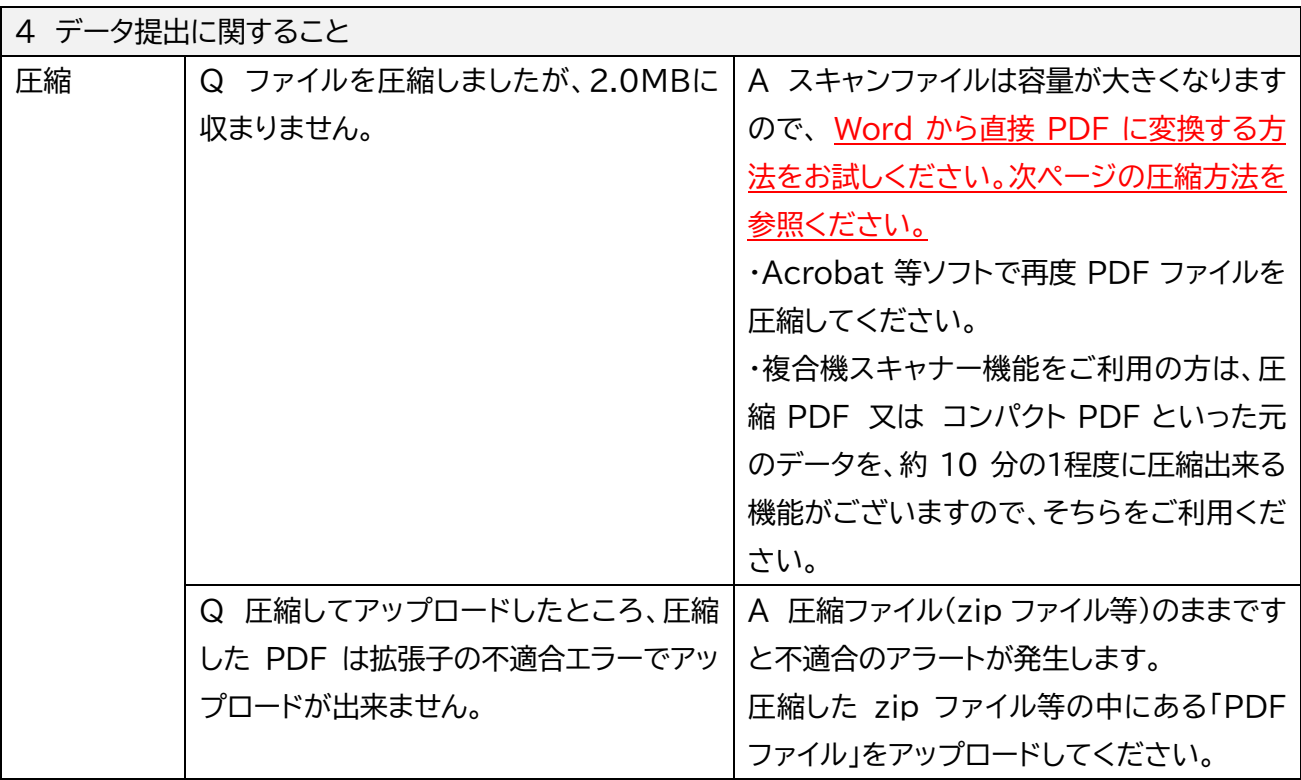

※募集要項記載の待遇については今後変更となる可能性があります。ご了承ください。

## 【参 考】 圧縮方法

① Word ファイルから PDF にする場合

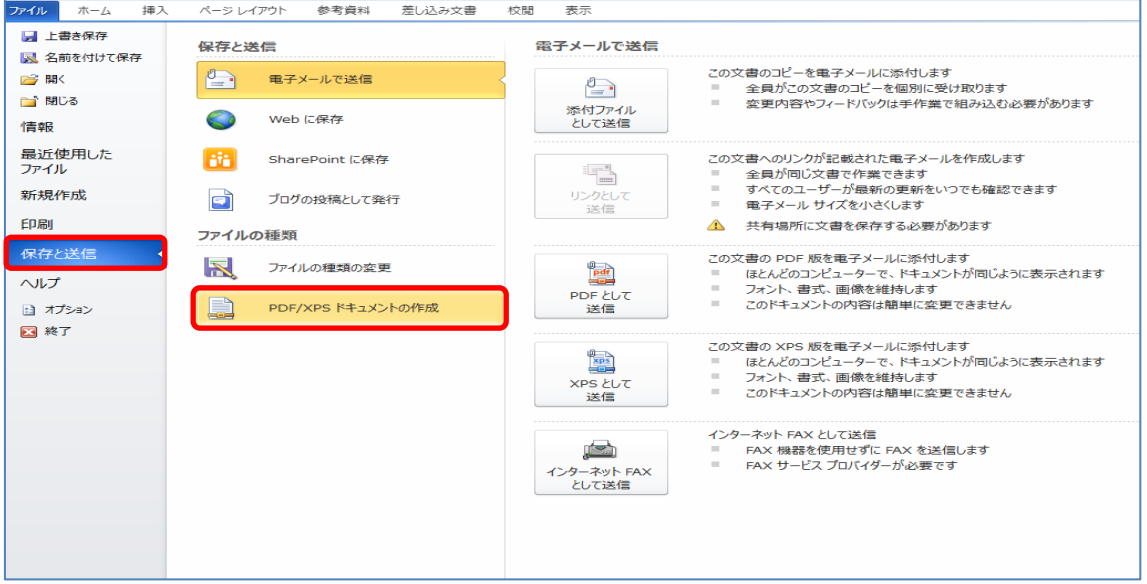

Word ファイルの「保存と送信」から「PDF/XPS ドキュメントの作成」を選び、保存の際に、 「最適化:最小サイズ」にチェックしてしてください。

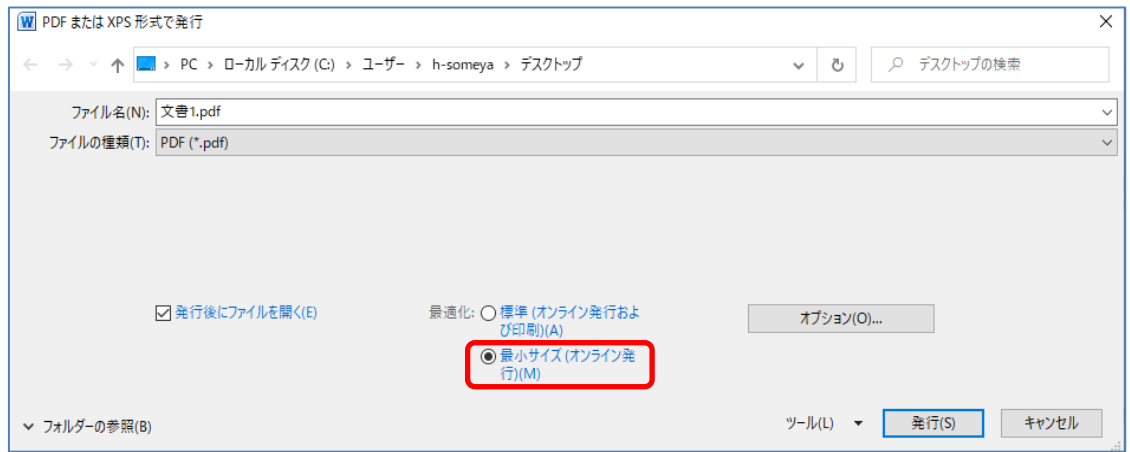

保存したPDFをアップロードしてください。

## ② PDF ファイルを圧縮する場合

圧縮したい PDF ファイルを右クリックし、「圧縮」から「.zip」を選択してください。

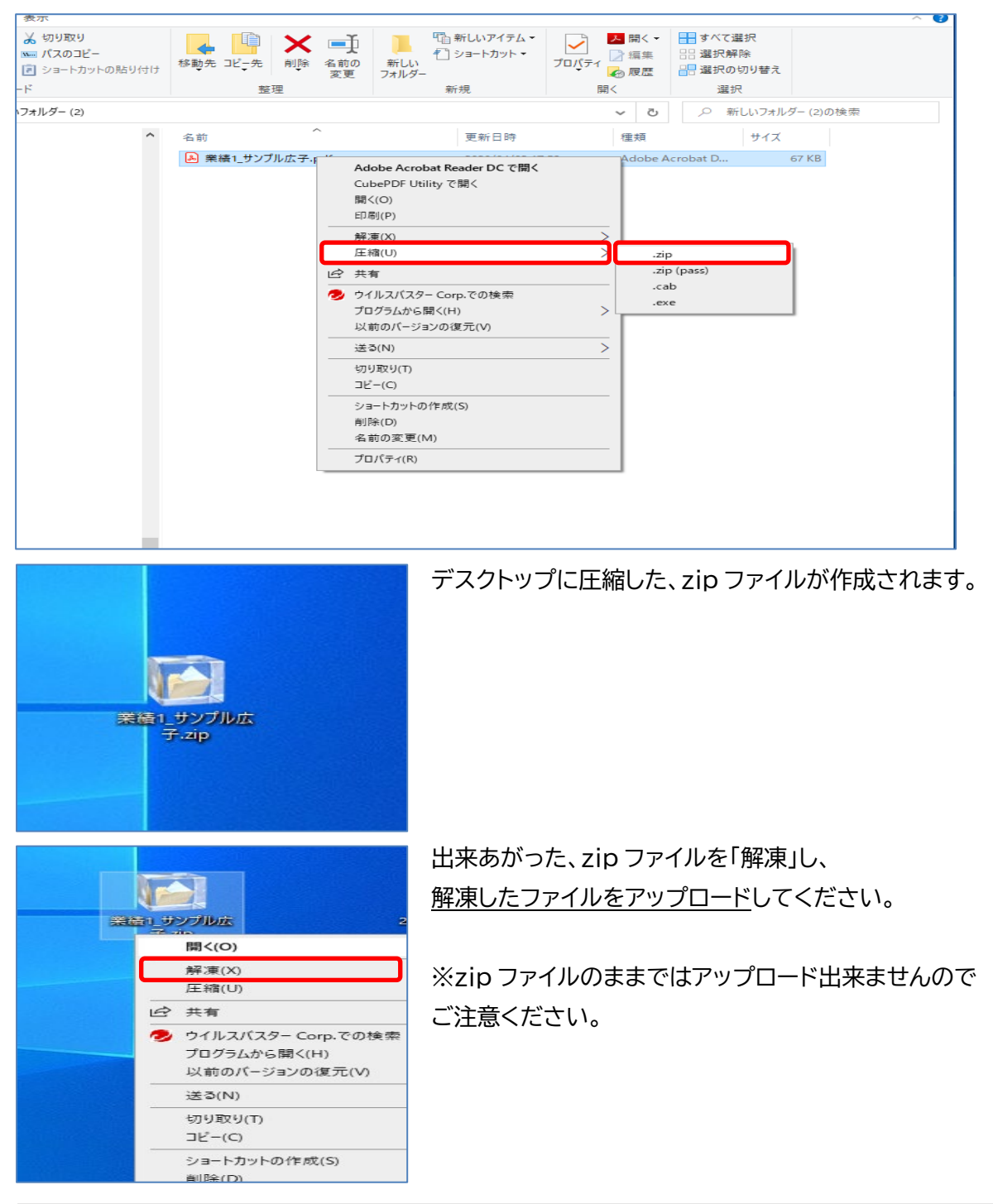

【その他の方法をご案内します】

・Acrobat 等のソフトを利用して PDF ファイルの容量を小さくする。

・複合機スキャナーを利用し、解像度変更、圧縮PDF又はコンパクトPDFといった元のデータを、 約 10 分の1程度に圧縮出来る機能で容量を小さくする。